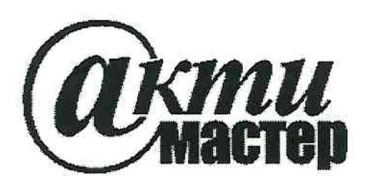

Акционерное Общество «АКТИ-Мастер» АКТУАЛЬНЫЕ КОМПЬЮТЕРНЫЕ ТЕХНОЛОГИИ И ИНФОРМАТИКА

127106, Москва, Нововладыкинский проезд, д. 8, стр. 4 тел./факс (495)926-71-70 E-mail: post@actimaster.ru http://www.actimaster.ru

**УТВЕРЖДАЮ** Генеральный директор **АО «АКТИ-Мастер»** CTBO В.В. Федулов  $\mu$ 20 » октября 2020 г.

Государственная система обеспечения единства измерений

Преобразователи напряжения измерительные аналого-цифровые модульные NI PXIe-4309

> Методика поверки NI4309/MII-2020

Заместитель руководителя метрологической лаборатории

Shlue-А.П. Лисогор

Москва 2020

Настоящая методика поверки распространяется на преобразователи напряжения измерительные аналого-цифровые модульные NI PXIe-4309 (далее - модули), и устанавливает методы и средства их поверки.

Интервал между поверками - 1 год.

## 1 ОПЕРАЦИИ ПОВЕРКИ

1.1 При проведении поверки должны быть выполнены операции, указанные в таблице 1.

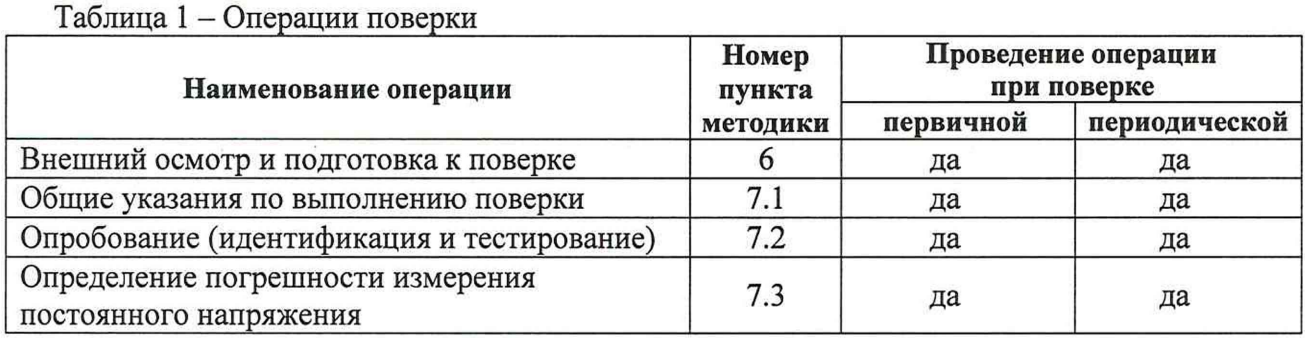

1.2 По запросу пользователя периодическая поверка может быть проведена для указанных в запросе отдельных измерительных каналов, при этом должна быть сделана соответствующая запись в свидетельстве о поверке.

# 2 СРЕДСТВА ПОВЕРКИ

2.1 Рекомендуется применять средства поверки, указанные в таблице 2.

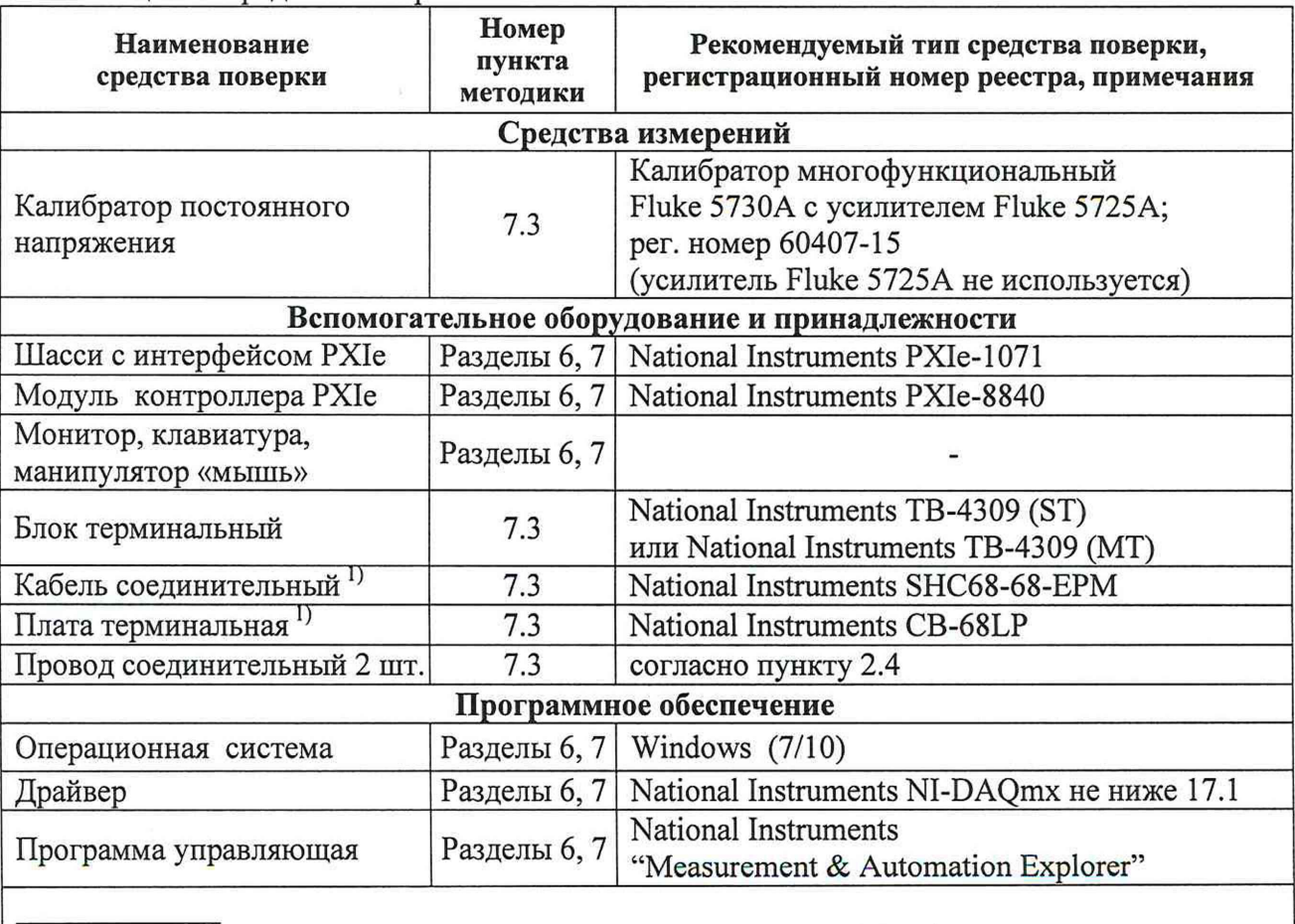

Таблина 2 - Срелства поверки

1) требуется при использовании блока терминального ТВ-4309 (МТ)

NI4309/MII-2020 NI PXIe-4309. Методика поверки 2.2 Средства измерений должны быть исправны, поверены и иметь документы о поверке.

2.3 Допускается применять другие аналогичные средства поверки, обеспечивающие определение метрологических характеристик поверяемых модулей с требуемой точностью.

2.4 Провод соединительный должен быть сделан, как показано на рисунке 1, из отрезка изолированного многожильного медного провода диаметром (0.8 ... 1.0) mm и длиной (200 ... 300) mm. Оба конца провода следует освободить от изоляции и облудить, чтобы получился штырек длиной (8 ... 10) mm.

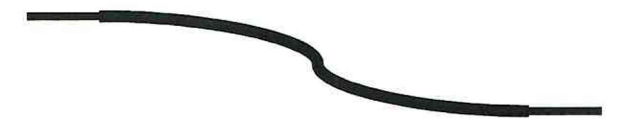

Рисунок 1 - Конструкция соединительного провода

### **3 ТРЕБОВАНИЯ К КВАЛИФИКАЦИИ ПОВЕРИТЕЛЕЙ**

К проведению поверки допускаются лица с высшим или среднетехническим образованием, имеющие практический опыт в области электрических измерений.

## 4 **ТРЕБОВАНИЯ БЕЗОПАСНОСТИ**

4.1 При проведении поверки должны быть соблюдены требования безопасности в соответствии с ГОСТ 12.3.019-80.

4.2 Во избежание несчастного случая и для предупреждения повреждения модуля необходимо обеспечить выполнение следующих требований:

- подсоединение шасси, в слот которого установлен модуль, к сети должно производиться с помощью сетевого кабеля, предназначенного для данного шасси;

- заземление шасси должно производиться посредством заземляющего контакта сетевого кабеля;

- запрещается производить установку и изъятие модуля из слота при включенном шасси;

- запрещается производить подсоединение кабелей к контактам терминального блока (терминальной платы) или отсоединение от них, когда имеется напряжение на входе модуля;

- запрещается работать с модулем при обнаружении его повреждения.

# **5 УСЛОВИЯ ОКРУЖАЮЩЕЙ СРЕДЫ ПРИ ПОВЕРКЕ**

При проведении поверки должны соблюдаться следующие условия окружающей среды: - температура воздуха (23 ±3) °С;

- относительная влажность воздуха от 30 до 70 %;
- атмосферное давление от 84 до 106.7 кПа.

# **6 ВНЕШНИЙ ОСМОТР И ПОДГОТОВКА К ПОВЕРКЕ**

### **6.1 Внешний осмотр**

6.1.1 При проведении внешнего осмотра проверяются:

- чистота и исправность разъемов модуля;
- отсутствие механических повреждений корпуса модуля и платы модуля;
- правильность маркировки и комплектность модуля.

6.1.2 При наличии дефектов или повреждений, препятствующих нормальной эксплуатации поверяемого модуля, его следует направить в сервисный центр для проведения ремонта.

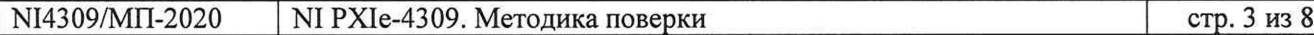

#### 6.2 Подготовка к поверке

6.2.1 Перед началом работы следует изучить руководство по эксплуатации модуля, а также руководство по эксплуатации применяемого калибратора.

6.2.2 Подготовить к работе шасси с контроллером:

1) Установить в 3 левых слота шасси PXIe модуль контроллера.

2) Присоединить монитор, клавиатуру и мышь к соответствующим разъемам контроллера.

3) В свободные слоты шасси установить фальш-панели.

4) Подсоединить шасси и монитор к сети, включить шасси.

5) Выбрать на шасси режим скорости вентилятора HIGH.

6) Если на контроллере не установлен драйвер NI-DAQmx версии 17.1 и выше, то следует инсталлировать драйвер в соответствии с указаниями руководства по эксплуатации модуля. Драйвер доступен для скачивания по ссылке [https://www.ni.com.](https://www.ni.com)

6.2.3 Установить модуль в слот PXIe (или гибридный слот) шасси.

6.2.4 Включить калибратор и выдержать его во включенном состоянии не менее 60 min.

## 7 **ПРОВЕДЕНИЕ ПОВЕРКИ**

#### 7.1 **Общие указания по проведению поверки**

7.1.1 Модули имеют 32 входных аналоговых канала, 8 групп по 4 канала в каждой группе. Группа каналов содержит общий аналого-цифровой преобразователь (АЦП), на который коммутируются каналы группы. Поэтому операция 7.3 выполняется для одного из выбранных каналов каждой из 8 групп. Выполнение операции для остальных каналов не является обязательным.

Номера каналов в группах приведены в таблице 7.1.

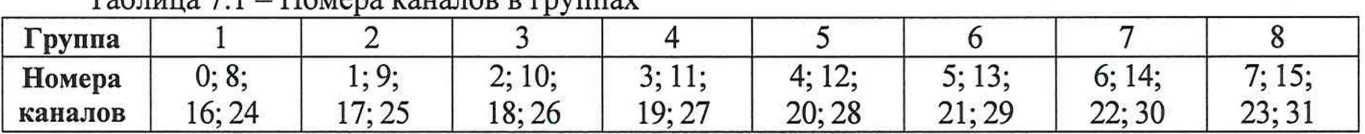

 $T_2$ 

7.1.2 Присоединения к сигнальным разъемам терминального блока (терминальной платы) необходимо выполнять согласно указаниям руководства по эксплуатации модуля с использованием отверток рекомендованного типа. Функциональные обозначения контактов и соответствующая им цифровая нумерация контактов приведены в руководстве по эксплуатации, а также на вкладке "Device Pinout" программы "Measurement & Automation Explorer".

7.1.3 В процессе выполнения операций результаты измерений должны укладываться в пределы допускаемых значений, указных в таблице 7.3.2 настоящей методики поверки.

При получении отрицательных результатов по какой-либо операции необходимо повторить данную операцию. При повторном отрицательном результате модуль следует направить в сервисный центр для проведения регулировки и/или ремонта.

### 7.2 Опробование (идентификация и тестирование)

7.2.1 Запустить на контроллере программу "Measurement & Automation Explorer".

7.2.2 В меню "Software" найти программу "NI-DAQmx". Проверить идентификацию версии программного продукта. Она должна быть не ниже 17.1.

7.2.3 В меню "Devices & Interfaces" кликнуть на наименовании модуля в списке устройств, и запустить процедуру тестирования "Self-Test". После завершения процедуры тестирования должно появиться сообщение "The self-test completed successfully".

7.2.4 Убедиться в том, что к модулю ничего не подключено.

Выдержать время для прогрева модуля не менее 20 min.

Запустить процедуру автоподстройки "Self-Calibrate". После завершения процедуры автоподстройки должно появиться сообщение "The device was calibrated successfully".

7.2.5 В верхней строке панели кликнуть на вкладке "Create Task", затем выбрать: "Acquire Signals" - "Analog Input" - "Voltage".

7.2.6 В открывшемся окне выбрать номер канала "ai0", кликнуть на вкладке "Next". В открывшемся окне можно ввести наименование проекта (не обязательно). Нажать кнопку "Finish".

7.2.7 Выбрать опцию "Change Physical Channel", в появившемся списке выбрать следующий номер канала (поставить флажок), подтвердить выбор нажатием "ОК".

Проверить подключение всех 32 каналов модуля.

В ходе проверки выбора каналов не должно быть сообщений об ошибках.

7.2.8 После проверки выделить все каналы и нажать кнопку "Remove Channels.

#### 7.3 Определение погрешности измерения постоянного напряжения

7.3.1 Установить на калибраторе функцию "EXTERNAL GUARD", режим "DCV", напряжение +10 mV. Выход калибратора должен находиться в положении "STANDBYE".

7.3.2 Присоединить к модулю терминальный блок.

7.3.3 Выполнить присоединение поверяемого канала модуля к калибратору.

При использовании терминального блока ТВ-4309 *(ST):*

1) Освободить винты и снять верхнюю крышку с терминального блока.

2) Зафиксировать концы двух соединительных проводов в контактах "ai+" и "ai-" выбранного канала группы терминального блока. Можно использовать любой канал группы, например, "аЮ" для группы 1 в соответствии с таблицей 7.1.

Обозначение контактов дано на плате терминального блока.

3) Используя штатный кабель калибратора и зажимы «крокодил», выполнить соединения таким образом, чтобы контакт "ai+" модуля был подключен к гнезду "HI" калибратора, а контакт "ai-" модуля - к гнезду "LO" калибратора.

При использовании терминального блока ТВ-4309 (МТ):

1) Посредством кабеля SHC68-68-EPM присоединить терминальную плату CB-68LP к разъему терминального блока "CONNECTOR N" (где номер коннектора  $N = 0$ ; 1; 2; 3) в соответствии с выбранным каналом группы терминального блока по таблицам 7.1 и 7.3.1.

2) Зафиксировать концы двух соединительных проводов в контактах "ai+" и "ai-" выбранного канала группы 1 терминальной платы. Можно использовать любой канал группы, например, "аЮ"для группы 1 в соответствии с таблицами 7.1 и 7.3.1.

3) Используя штатный кабель калибратора и зажимы «крокодил», выполнить соединения таким образом, чтобы контакт "ai+" модуля был подключен к гнезду "HI" калибратора, а контакт "ai-" модуля - к гнезду "LO" калибратора.

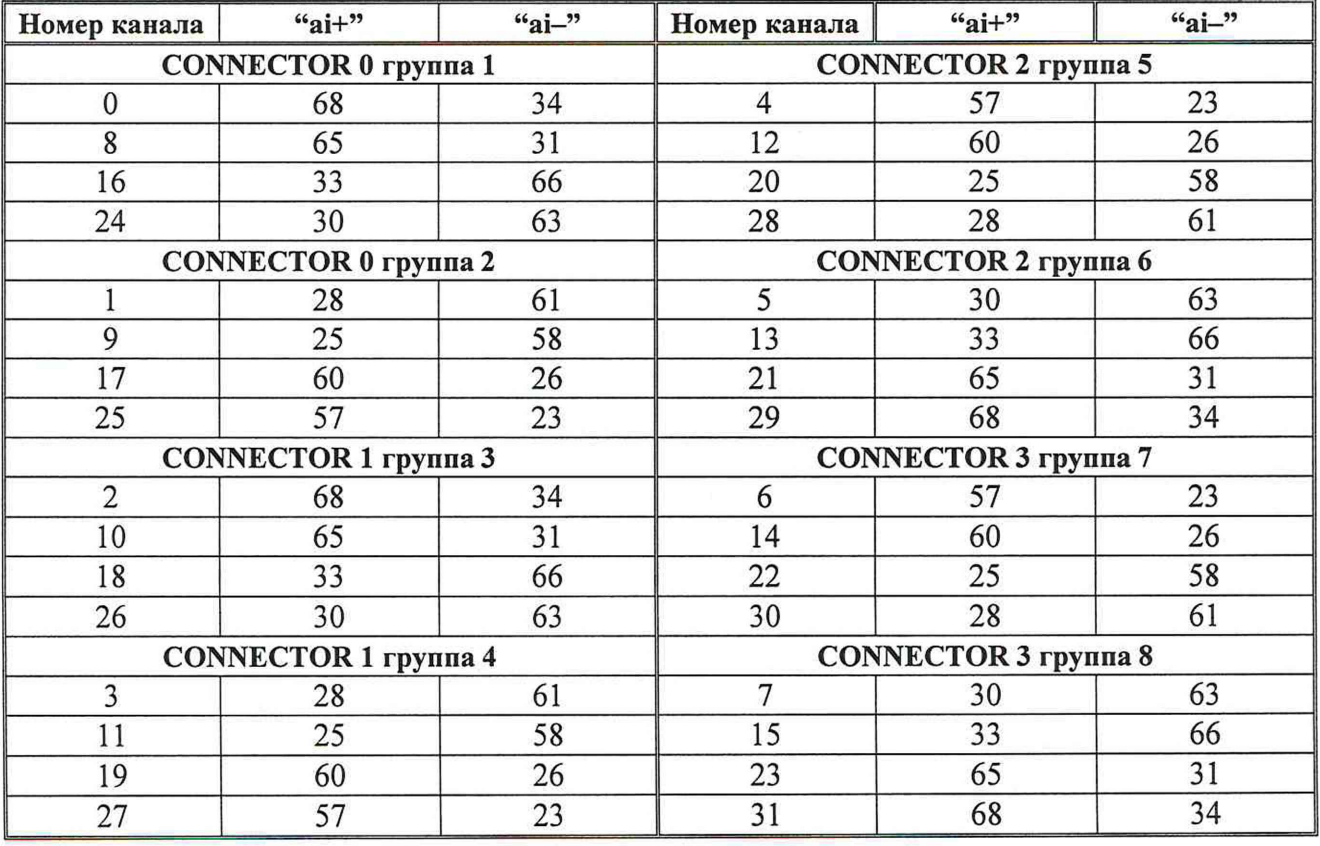

Таблица 7.3.1 - Нумерация контактов на терминальной плате CB-68LP

7.3.4 В окне "MyVoltage Task" модуля выбрать: Display Type: Table

Ы14309/МП-2020 N1 PXIe-4309. Методика поверки стр.6 из 8

7.3.5 В окне вкладки "Configuration", "Channel Settings" выбрать номер канала в соответствии с пунктом 7.3.3.

7.3.6 В окне вкладки "Voltage Input Setup", "Channel Settings" сделать установки: Signal Input Range Max/Min: как указано в столбце 1 таблицы 7.3.2

(положительное и отрицательное значения пределов диапазона) Terminal Configuration: Differential

Rate (Hz): 10 Acquisition Mode: Continuous Samples to Read: 100

7.3.7 В окне вкладки "Voltage Input Setup", "Device" выбрать: Auto Zero Mode: Every Sample Chopping: Disabled

7.3.8 Перевести выход калибратора в положение "OPERATE".

7.3.9 Запустить измерение напряжения на канале модуля кнопкой "Run".

7.3.10 Устанавливать диапазон Signal Input Range Max/Min на канале модуля, указанные в столбце 1 таблицы 7.3.2, и соответствующие положительные и отрицательные значения напряжения на калибраторе Ucal, указанные в столбце 2 таблицы 7.3.2.

После установления показаний фиксировать измеряемые значения напряжения. Они должны находиться в пределах допускаемых значений, указанных в столбце 4 таблицы 7.3.2.

7.3.11 Перевести выход калибратора в положение "STANDBYE".

7.3.12 Остановить измерение напряжения на канале модуля кнопкой "Stop". Выбрать опцию "Change Physical Channel", сбросить флажок на номере данного канала.

|                | Ucal           | Измеренное значение (группы, каналы) |                        |                        |                        |                                 |
|----------------|----------------|--------------------------------------|------------------------|------------------------|------------------------|---------------------------------|
| Range          |                | группа 1<br>081624                   | группа 2<br>191725     | группа 3<br>2 10 18 26 | группа 4<br>3 11 19 27 | Пределы допускаемых<br>значений |
| $\mathfrak{I}$ | $\overline{2}$ |                                      |                        |                        | 4                      |                                 |
| $\pm 100$ MB   | $+100$ MB      |                                      |                        |                        |                        | $+(99.989100.011)$              |
|                | $-100$ MB      |                                      |                        |                        |                        | $-(99.989100.011)$              |
| $\pm 1$ B      | $+1B$          |                                      |                        |                        |                        | $+(0.9999351.000065)$           |
|                | $-1B$          |                                      |                        |                        |                        | $-(0.9999351.000065)$           |
| $\pm 10 B$     | $+10B$         |                                      |                        |                        |                        | $+(9.9994410.00056)$            |
|                | $-10B$         |                                      |                        |                        |                        | $-(9.9994410.00056)$            |
| $\pm 15 B$     | $+15B$         |                                      |                        |                        |                        | $+(14.9990215.00098)$           |
|                | $-15B$         |                                      |                        |                        |                        | $-(14.9990215.00098)$           |
|                |                | группа 5<br>4 12 20 28               | группа 6<br>5 13 21 29 | группа 7<br>6 14 22 30 | группа 8<br>7152331    |                                 |
| $\pm 100$ MB   | $+100$ MB      |                                      |                        |                        |                        | $+(99.989100.011)$              |
|                | $-100$ MB      |                                      |                        |                        |                        | $-(99.989100.011)$              |
| $\pm 1$ B      | $+1B$          |                                      |                        |                        |                        | $+(0.9999351.000065)$           |
|                | $-1B$          |                                      |                        |                        |                        | $-(0.9999351.000065)$           |
| $\pm 10 B$     | $+10B$         |                                      |                        |                        |                        | $+(9.9994410.00056)$            |
|                | $-10B$         |                                      |                        |                        |                        | $-(9.9994410.00056)$            |
| $\pm 15 B$     | $+15B$         |                                      |                        |                        |                        | $+(14.9990215.00098)$           |
|                | $-15B$         |                                      |                        |                        |                        | $-(14.9990215.00098)$           |

Таблица 7.3.2 - Погрешность измерения постоянного напряжения

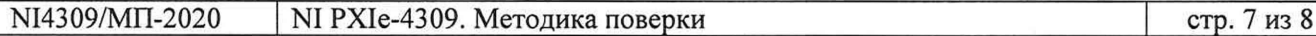

7.3.13 Выполнить действия по пунктам  $7.3.3 - 7.3.12$  для остальных групп и выбранных каналов, подлежащих поверке, пропуская те действия, которые не требуют изменений.

#### **8 ОФОРМЛЕНИЕ РЕЗУЛЬТАТОВ ПОВЕРКИ**

Результаты поверки представляются в соответствии с действующими правовыми нормативными документами.

При положительных результатах поверки оформляется свидетельство о поверке и наносится знак поверки в соответствии с описанием типа средства измерений.

По завершении операций поверки оформляется протокол поверки в произвольной форме (отдельным документом либо на обратной стороне свидетельства о поверке). В протоколе поверки допускается привести качественные результаты измерений с выводами о соответствии допускаемым значениям без указания измеренных числовых значений величин.

При отрицательных результатах поверки, выявленных при внешнем осмотре, опробовании или выполнении операций поверки, выдается извещение о непригодности к применению средства измерений с указанием причин непригодности.